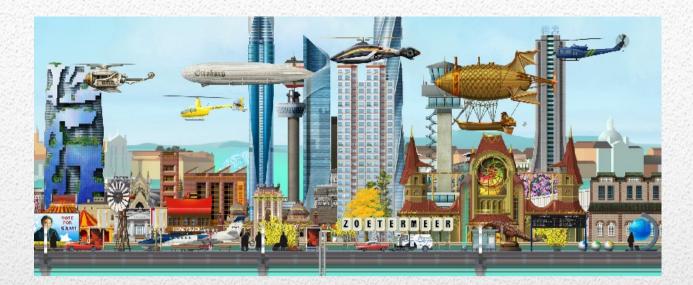

## GoldXchange/Chase

# A guidance through the Xchange options.

By means of examples insight is given in the possibilities and functioning of the software available to the group members. Note: The currently available software may differ from the examples given in this document.

Trains and Tombolas © 2017-2020 -- P. van der Want

4-2-2020

## Table of contents

| G | oldXchange                   | 2 |
|---|------------------------------|---|
|   | Intro                        |   |
|   | How does it work             |   |
|   | Main page                    |   |
|   | Xchange/Chase Def            |   |
|   | Send Administration          |   |
|   | Players - Send/Receive Lists | 6 |
|   | Send Totals                  | 8 |
|   | Send Detail records          |   |
|   | History                      |   |
|   | ,                            |   |

## GoldXchange

## Intro

Many items you can buy for your station cost not only a lot of materials but also Gold. Especially Trains can be very expensive. Of course you can compose a passenger train yourself and send it away on your local slots, but then that slot is not available for retrieving your so needed materials.

Like Swapping material via your IT slots there is the possibility to exchange your passengers and post for gold. This can not only be done by you and just one other player. No, the GoldXchange functionality makes it possible to play with many more players. Actually there is no limit in the number of players.

Then the question rises: Do I have to send passenger/post trains to all those players? The answer is loud and clear: NO! and that's because your train has a limit of eight passengers. You might think: Ok, so I have to send more trains? The answer is still NO. Allthough there is an exception, which will be explained later in this document (Example 1).

So we want to receive a lot of gold and the price to pay is passengers, post and a train on an IT slot to send to eight players max.

## How does it work.

#### Main page

First of all there should be a commitment over what, how much and when to send. This is necessary to make sure every player gets the same amount of Gold.

You chose the Xchange/Chase option in the Menu of the groupmember pages. It brings you to the Xchange page

| <ul> <li>trains.vanderwar</li> </ul> | nt.eu Send a lot         | of Gold or Trains to your frie                      |
|--------------------------------------|--------------------------|-----------------------------------------------------|
| □ Xchange/Chase Def ▶                | 🎓 / Member Menu          |                                                     |
| Send Administration >                | Member Menu              |                                                     |
| Menu Members                         |                          |                                                     |
|                                      | « 1 »<br>2               | Quick sea                                           |
|                                      | ₽ Choise                 | ළ Link                                              |
|                                      | T&T Memberpages          | http://trains.vanderwant.eu/ts_tt_member/t          |
|                                      | DTF Leden Paginas        | http://trains.vanderwant.eu/ts_dtf_member/t         |
|                                      | Manual GoldXchange/Chase | http://trains.vanderwant.eu/ts_tt_manuals/GoldXchan |
|                                      | « 1 »                    |                                                     |

The Pagelist has three options, resp. Xchange/Chase Def, Send Administration and Menu Members The Menu provides links back to the memberpage of your group and to this manual.

## **Xchange/Chase Def**

Clicking the Xchange/Chase Def option opens choises to Define the Xchange and Players as wel as an overview of active GoldXchanges and rules

| <ul> <li>trains.vanderw</li> </ul> |   |
|------------------------------------|---|
| 🗅 Xchange/Chase Def 🗸              | ( |
| Xchange/Chase Creation             |   |
| Player Creation                    |   |
| Active Goldxchanges/rules          |   |
| 🗅 Send Administration 🕨            | ( |
| Menu Members                       |   |

Let's look at the Active Goldxchages first.

## **Click Active Goldxchanges/rules**

#### You see.

| Player Creation           | Our Active GoldXchanges and the                                                                                                    | ir rules                                                                                                    |         |   |   |  |  |
|---------------------------|----------------------------------------------------------------------------------------------------|----------------------------------------------------------------------------------------------------|---------|---|---|--|--|
| Active Goldxchanges/rules | « 1 »                                                                                                    |                                                                                                    |         |   |   |  |  |
| 🗅 Send Administration 🕨   |                                                                                                    |                                                                                                    |         |   |   |  |  |
| Menu Members              | 0                                                                                                    | Quick search                                                                                                    | •       | Q | Q |  |  |
|                           | Active Gold Xchanges and rules to play                                                                                                    | Ge                                                                                                    | Members |   |   |  |  |
|                           | GoldRun test example II<br>Prefered train: Grasshopper with 9000000 Gold<br>started on: 2020-02-10 ends on: 2020-02-17 Frequency: 2 Weekly<br>RULES<br>Send the amount of gold to the players on the sendlist<br>With eight participants you may probably have to sent four times or more<br>Ofcourse you can send other/more trains to meet the requested amount<br>use Gx Send if you have sent all in one ride<br>or<br>use Gx Sent Detail to record the amount you actually sent Gx send is updated<br>automaticly<br>use the send ID on your sendlist to search or add new Details | Member # 1 Paul van der Want<br>Member # 2 Soraya van der Want-Moonen<br>Member # 3 Contract Bobby<br>Member # 5 Contract Jules<br>Member # 6 Contract George<br>Member # 7 Contract Alan<br>Member # 8 Contract Ethan<br>Member # 9 Contract Ciovani<br>Member # 10 Contract Cornelius<br>Member # 11 Contract Ethan II |         |   |   |  |  |
|                           | Three Player GoldXchange Example 1<br>Prefered train: Grasshopper with 9000000 Gold<br>started on: 2020-02-02 ends on: 2020-02-05 Frequency: Contiguous<br><b>RULES</b><br>We have three players<br>We want to exchange passengers/post to be able to send 9 million Gold<br>We want to accomplish the exchange within four days or less<br>As for the train we prefer The Grasshopper,<br>which is capable to send the 9 M in one ride                                                                                                    | Member # 1 TS<br>Member # 2 TS<br>Member # 3 TS &                                                                                                    | Alan 🦾  |   |   |  |  |

## **Click Xchange/Chase Creation**

#### You see

| 🗅 Xchange/Chase Def 👻                        | ☆ / Xchange/Chase Def / Gold Xchange               | e/Chase Creation 👻                               |                       |   |                                       |                |                              |          |                              |            |        |    |
|----------------------------------------------|----------------------------------------------------|--------------------------------------------------|-----------------------|---|---------------------------------------|----------------|------------------------------|----------|------------------------------|------------|--------|----|
| Xchange/Chase Creation                       | Gold Xchange/Chase Creation                        |                                                  |                       |   |                                       |                |                              |          |                              |            |        |    |
| Player Creation<br>Active Goldxchanges/rules | « 1 »                                              |                                                  |                       |   |                                       |                |                              |          |                              |            |        |    |
| C Send Administration >                      | + Add new 2 Refresh                                |                                                  |                       |   |                                       |                | Quick s                      | earch    |                              | •          | ۹      | Q  |
|                                              | ₽ Ge<br>Id Name                                    | Rules                                            | ₽ Prefered<br>Train   |   | f<br>Ended                            | Start<br>Date  | Finish<br>Date               | ₽ Period | Member                       | s i        | Action | IS |
|                                              | 1 GoldRun test example II                          | Send the amount of gold to the<br>players o more | Grassnopper 9.000.000 |   | ×                                     | 2020-<br>02-10 | 2020-<br>02-17               |          | Member<br># <b>1</b><br>more | <u>n</u> = |        | •  |
|                                              | 2 Hyperloop Estafette just for fun<br>and practice | Just sent the hyperloop to the participa more    |                       |   | <ul> <li>✓ 2017-<br/>04-11</li> </ul> |                | 2017- One time<br>04-30 only |          | Member<br># 1<br>more        | Π          | 8      |    |
|                                              |                                                    |                                                  |                       |   |                                       |                |                              |          |                              |            |        |    |
|                                              |                                                    |                                                  |                       |   |                                       |                |                              |          |                              |            |        |    |
|                                              | + Add new                                          | <b>[]</b> =                                      |                       |   |                                       |                |                              |          |                              |            |        |    |
| You now can create                           | , view                                             | , ε                                              | dit                   | i | and c                                 | сору           |                              |          |                              |            |        |    |
| Xchanges                                     |                                                    |                                                  |                       |   |                                       |                |                              |          |                              |            |        |    |

There are two ways to create Xchanges i.e. via + Add new or by Copy. I used the copy option because it shows what data must be filled in. Ofcourse you have at least to change the Name.

| ☆ / Xchange/Chase Def / Gold Xchange/Chase | ase Creation 👻 / Add new                                                                                                    |          |
|--------------------------------------------|----------------------------------------------------------------------------------------------------|----------|
| Add new                                    |                                                                                                    |          |
|                                            | Save + Cancel                                                                                                    |          |
| Name *                                     | GoldRun test example II                                                                                                    |          |
| Rules *                                    | Send the amount of gold to the players on the sendlist<br>With eight participants you may probably have to sent four times or more<br>Ofcourse you can send other/more trains to meet the requested amount<br>use GX Sent if you have sent all in one ride<br>or-chr> use GX Sent Detail to record the amount you actually sent Gx send is updated automaticly<br>use the send ID on your sendlist to search or add new Details |          |
| Prefered Train                             | Grasshopper                                                                                                    | •        |
| Amount of Gold *                           | 900000                                                                                                    |          |
| Start Date *                               | 2020-02-10 00:00:00                                                                                                    | <b>#</b> |
| Finish Date *                              | 2020-02-17 00:00:00                                                                                                    | <b>#</b> |
|                                            |                                                                                                    |          |
| Period *                                   | 2 Weekly                                                                                                    | *        |
| Period *                                   | 2 Weekly<br>* - Required field                                                                                                    | Ŧ        |

After filling in all fields with your data you can Save your newly created Xchange.

If you have to change anything, you can of course use the Edit (Pencil) button which brings you to the edit page

#### Start and Finish date of the Xchange

Every day at 20:00 CET Xchanges will be renewed depending on the Finish date. New send/receive list will be created with active players in the exchange. A newly created Xchange therefore should have a start date in the past and a finish date as today or in the future. The new Xchange will first start on the defined Finish date

### **Click PlayerCreation**

| C Xchange/Chase Def ▼     | ♠ / Xchange/Chase        | Def / Players in Xchange/Chase | ·                          |               |            |                   |      |             |    |
|---------------------------|--------------------------|--------------------------------|----------------------------|---------------|------------|-------------------|------|-------------|----|
| Xchange/Chase Creation    | Players in Xchange/Chase |                                |                            |               |            |                   |      |             |    |
| Player Creation           | Flayers III              | Achange/ chas                  | C                          |               |            |                   |      |             |    |
| Active Goldxchanges/rules |                          |                                |                            |               |            |                   |      |             |    |
|                           | « 1 »                    |                                |                            |               |            |                   |      |             |    |
| Send Administration >     | + Add new 2 Re           | fresh                          |                            |               |            | Quick search      | -    | Q           | Q  |
| Menu Members              |                          |                                |                            |               |            |                   |      |             |    |
|                           | ₽ Gp Id                  |                                | ,  Player                  | Player Seq 12 | Not Active | Send/Receive List |      | Actio       | ns |
|                           | 20                       | 4000M Za-Za Xchange            | Paul van der Want          | 1             | ×          | 4000M Za-Za more  |      | II <i>9</i> |    |
|                           | 21                       | 4000M Za-Za Xchange            | Soraya van der Want-Moonen | 2             | ×          | 4000M Za-Za more  |      | œ 🦸         |    |
|                           | 18                       | Peregrino Estafette            | Paul van der Want          | 1 × P         |            | Peregrino Es more |      | œ 🦸         |    |
|                           | 19                       | Peregrino Estafette            | Soraya van der Want-Moonen | 2             | ×          | Peregrino Es more |      | <b>II</b> / |    |
|                           |                          |                                |                            |               |            |                   |      |             |    |
|                           |                          |                                |                            |               |            |                   |      |             |    |
|                           |                          |                                |                            |               |            |                   |      |             |    |
|                           | + Add i                  | new                            |                            |               |            |                   |      |             |    |
| You now can define        | L                        | , view                         | , edit                     |               | and co     |                   | Play | ers         |    |

#### New player

Using the Copy button to create new players makes it easier to add players because you only have to change the player. I.e. if you chose the right Xchange, If you created a new Xchange and this is your first player then ofcourse you must change the Xchangename as well.

| Xchange/Chase Creation    | Add now       |                                    |  |
|---------------------------|---------------|------------------------------------|--|
| Player Creation           | Add new       |                                    |  |
| Active Goldxchanges/rules |               | Save  Cancel                       |  |
| Menu Members              | XchangeName * | Three Player GoldXchange Example 1 |  |
|                           | Player *      | TestUsr3 v                         |  |
|                           | Not Active    |                                    |  |
|                           |               | * - Required field                 |  |
|                           |               | Save   Cancel                      |  |

After filling in all fields with your data you can Save your newly defined player. You can (de)activate a player by filling in the Not Active checkbox. When Not Active checked the player will not play in the Xchange until unchecked.

Edit If you made a mistake you can Edit the player and make corrections

## **Send Administration**

### **Players - Send/Receive Lists**

| 🗀 Send Administration 👻 |                                |                                                                        |
|-------------------------|--------------------------------|------------------------------------------------------------------------|
| Players Snd-Rcv lists   | Players - Send/Receive Lists ( | use quick search to find your name)                                    |
| Send Totals             |                                |                                                                        |
| Send Detail records     | « <b>1</b> »                   |                                                                        |
| History                 | 2 Refresh                      | Quick search                                                           |
| Menu Members            | ۶ Player                       | Send List                                                              |
|                         | Paul van der Want ( )          | Peregrino Estafette<br>Started: 2017-08-24 more                        |
|                         | Paul van der Want ( )          | 4000M Za-Za Xchange<br>Started: 2020-02-0 more                         |
|                         | Paul van der Want ( )          | GoldRun test example II<br>Started: 2017-07-21 Ends on: 2017-07-2 more |
|                         | Paul van der Want ( )          | Hyperloop Estafette just for fun and practice<br>Started: 2017-04 more |
|                         | Soraya van der Want-Moonen ( ) | Peregrino Estafette<br>Started: 2017-08-24 more                        |

#### The Send list is created when the Xchange starts (again)

To find your own send/receive list you can use the Quick search to show your list(s) only

| 2 Refresh                     |                                                                        |           | Usr3 | - Q Q |
|-------------------------------|------------------------------------------------------------------------|-----------|------|-------|
|                               |                                                                        | Send List |      |       |
| Test <mark>Usr3</mark> (Alan) | GoldRun test example II<br>Started: 2017-07-21 Ends on: 2017-07-2 more |           |      |       |
| Test <mark>Usr3</mark> (Alan) | Three Player GoldXchange Example 1<br>Started: 2017-11-22 Ends on more |           |      |       |

The Send List has a clickable option ... more

GoldRun test example II Started: 2017-07-21 Ends on: 2017-07-2... more

Three Player GoldXchange Example 1 Started: 2017-11-22 Ends on... more

Clicking on it opens the list

## The Send list

Every player has his own list.

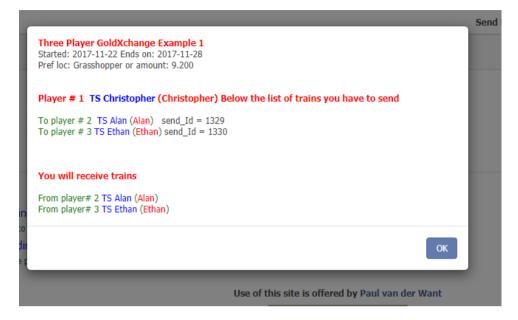

You can select the list text and copy it in a document or print it directly using Ctrl P.

Player #1 Christopher has to send trains to Alan and Ethan. In this case he also receives trains from them

Ethans send List looks like

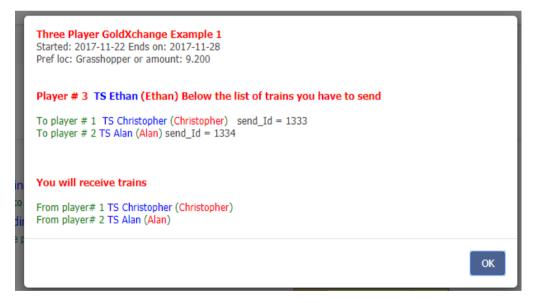

You may have notised that behind train to send to a player a **send\_id = ####** is present. That send\_id number is used to administer the trains/amount are sent.

## **Send Totals**

At the same moment the send/receive lists are created,

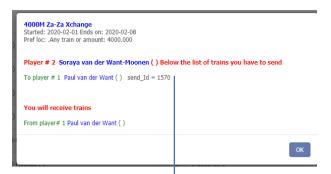

Send Totals record are also generated. Each record has his own unique Send-Id. And is in fact the same send\_id that was given at the end of each line of trains to be sent by the player.

| < trains.vanderwan                                                       | nt.eu                                      | Send a lot                                        | of Gold or                | Trains t       | o your f          | riends        |                                                 |                          |     |                |    |
|--------------------------------------------------------------------------|--------------------------------------------|---------------------------------------------------|---------------------------|----------------|-------------------|---------------|-------------------------------------------------|--------------------------|-----|----------------|----|
| □ Xchange/Chase Def ▶                                                    | ☆ / Send                                   | Administration / Send Tota                        | ls (use quick search on s | Sender name t  | o find your Send  | I Ids) 👻      |                                                 |                          |     |                |    |
| <ul> <li>Send Administration -</li> <li>Players Snd-Rcv lists</li> </ul> | Send                                       | Totals (use                                       | quick sea                 | rch or         | n Send            | ler name      | to find yo                                      | our Send I               | ds) |                |    |
| Send Totals                                                              |                                            |                                                   |                           |                |                   |               |                                                 |                          |     |                |    |
| Send Detail records                                                      | <ul> <li>« 1</li> <li>2 Refresh</li> </ul> | •                                                 |                           |                |                   |               |                                                 | Quick search             |     | -              | QQ |
| Menu Members                                                             | Send_Id                                    | Sender                                            | Exchange Name             | Finish<br>Date | Train<br>Prefered | Amount        | Receiver                                        | Still To<br>Send $I_A^z$ | Ok  | Last<br>updat  |    |
|                                                                          | 1571                                       | Player #1<br>- Paul van der Want ( )              | 4000M Za-Za<br>Xchange    | 2020-02-<br>09 | .Any train        | 4.000.000.000 | Player #2<br>- Soraya van der Wan<br>Moonen ( ) | t- 2.000.000.000         | ×   | NULL           | Π  |
|                                                                          | 1572                                       | Player #2<br>- Soraya van der Want-<br>Moonen ( ) | 4000M Za-Za<br>Xchange    | 2020-02-<br>09 | .Any train        | 4.000.000.000 | Player #1<br>- Paur van der Want (              | ) 700.000                | ×   | NULL           | Π  |
|                                                                          | 1569                                       | Player #1<br>- Paul van der Want ( )              | 4000M Za-Za<br>Xchange    | 2020-02-<br>08 | .Any train        | 4.000         | Player #2<br>- Soraya van der Wan<br>Moonen ( ) | t- 0                     | *   | 2020-<br>02-02 |    |
|                                                                          | 1570                                       | Player #2<br>- Soraya van der Want-<br>Moonen ( ) | 4000M Za-Za<br>Xchange    | 2020-02-<br>08 | .Any train        | 4.000         | Player #1<br>- Paul van der Want (              | ) 0                      | ~   | 2020-<br>02-02 |    |
|                                                                          | « 1 :                                      | *                                                 |                           |                |                   |               |                                                 |                          |     |                |    |
|                                                                          |                                            |                                                   |                           |                |                   |               |                                                 |                          |     |                |    |

The **Send Totals** page cannot be edited by the players.

If there are many lines you can use the Quick search to find all your own lines. And see the status of all your sends.

The **Stil To Send** column shows the amount stil to send by the player. The value presented here is updated automaticly depending on **Send Detail** records

Record list using Paul in Quick search.

| Send_Id | Sender                                               | Exchange Name          | Finish<br>Date | Train<br>Prefered | Amount        | Receiver                                          | Still To<br>Send $\downarrow_{\Lambda}^{z}$ | Ok | Last<br>update | Actions |
|---------|------------------------------------------------------|------------------------|----------------|-------------------|---------------|---------------------------------------------------|---------------------------------------------|----|----------------|---------|
| 1571    | Player #1<br>- <mark>Paul</mark> van der<br>Want ( ) | 4000M Za-Za<br>Xchange | 2020-02-09     | .Any train        | 4.000.000.000 | Player #2<br>- Soraya van der Want-<br>Moonen ( ) | 2.000.000.000                               | ×  | NULL           | ΠΞ      |
| 1569    | Player #1<br>- <mark>Paul</mark> van der<br>Want ( ) | 4000M Za-Za<br>Xchange | 2020-02-08     | .Any train        | 4.000         | Player #2<br>- Soraya van der Want-<br>Moonen ( ) | 0                                           | ~  | 2020-02-02     | Π       |
| « 1 »   | •                                                    |                        |                |                   |               |                                                   |                                             |    |                |         |

## **Send Detail records**

This pages is the most important one, because here you do your administration.

#### At the beginning of a new Xchange there will be no records at all

| Send Administration  Players Snd-Rcv lists | Send Detail rec     | ords (use | e quick sea | rch to find                 | your Sende  | er name o     | r Send I | d) |   |
|--------------------------------------------|---------------------|-----------|-------------|-----------------------------|-------------|---------------|----------|----|---|
| Send Totals Send Detail records            | « 0 »               |           |             |                             |             |               |          |    |   |
| History<br>Menu Members                    | + Add new ☎ Refresh | Send ID   | ₽ Sender ↓2 | ₽ Receiver                  | Amount Sent | <br>Date Sent | Comment  |    | Q |
|                                            |                     |           | 1           | here are no records to disp | lay         |               |          |    |   |
|                                            |                     |           |             |                             |             |               |          |    |   |

#### You have to create at least one by using the + Add new buton.

| Players Snd-Rcv lists | Add new       |                    |
|-----------------------|---------------|--------------------|
| Send Totals           |               |                    |
| Send Detail records   |               | Save - Cancel      |
| History               | Send ID *     |                    |
| Menu Members          | Amount Sent * |                    |
|                       | Comment       |                    |
|                       |               | * - Required field |
|                       |               | Save - Cancel      |
|                       |               |                    |

#### As Soraya is sending to Paul

| 4000H Za-Za Xchange<br>Startet 2020-02-01 Em6s on: 2020-02-08<br>Pref lex: -dry Utan or amount: 4000.000 |  |
|----------------------------------------------------------------------------------------------------|--|
| Player # 2 Soraya van der Want-Moonen () Below the list of trains you have to send                       |  |
| To player # 1 Paul van der Want ( ) send_Id = 1570                                                       |  |
|                                                                                                    |  |
| You will receive trains                                                                                  |  |
| From player# 1 Paul van der Want ( )                                                                     |  |
| ок                                                                                                    |  |

#### She has to use send\_id = 1570 and can send only 3000

|               | Save - Cancel      |
|---------------|--------------------|
| Send ID *     | 1570               |
| Amount Sent * | 3000               |
| Comment       |                    |
|               | * - Required field |
|               | Save - Cancel      |

#### After Save The Detail is recorded

| « <b>1</b> »       |         |                                               |                                      |             |            |         |            |       |
|--------------------|---------|-----------------------------------------------|--------------------------------------|-------------|------------|---------|------------|-------|
| + Add new 2 Refres | sh      |                                               |                                      |             | 1570       |         | - Q        | Q     |
| P Gd Sequence      | Send ID |                                               |                                      | Amount Sent | Date Sent  | Comment | Act        | tions |
| 12                 | 1,570   | Player #2<br>- Soraya van der Want-Moonen ( ) | Player #1<br>- Paul van der Want ( ) | 3.000       | 2020-02-04 | NULL    | <b>N</b> = |       |

#### The Send Totals are updated

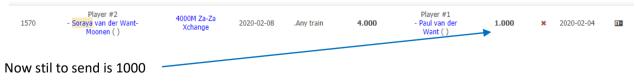

#### After the last shipment

| □ Xchange/Chase Def →                        | ☆ / Send Administration                   | n / Send Detail | I records (use quick search to find your Sende | r name or Send Id) 💌                         |             |           |                          |       |              |
|----------------------------------------------|-------------------------------------------|-----------------|------------------------------------------------|----------------------------------------------|-------------|-----------|--------------------------|-------|--------------|
| Send Administration<br>Players Snd-Rcv lists | Send Detail                               | record          | ds (use quick sear                             | ch to find you                               | ur Sendei   | r name    | or Send                  | l Id) | )            |
| Send Totals<br>Send Detail records           | « 1 »                                     |                 |                                                |                                              |             |           |                          |       |              |
| History                                      | + Add new 2 Refres                        | h               |                                                |                                              |             | 1570      |                          |       |              |
| ,                                            | - Add liew                                |                 |                                                |                                              |             | 1570      |                          | - O   | a a          |
| Menu Members                                 | P Gd Sequence ↓ <sup>2</sup> <sub>A</sub> | Send ID         | ≁ Sender ↓≜                                    | ₽ Receiver                                   | Amount Sent | Date Sent | Comment                  |       | ्<br>actions |
| Menu Members                                 |                                           |                 |                                                | P Receiver Player #1 - Paul van der Want ( ) | Amount Sent |           | Comment<br>Last Shipment |       | ctions       |
| Menu Members                                 | ₽ Gd Sequence 1 <sup>2</sup>              | Send ID         | Player #2                                      | Player #1                                    |             | Date Sent |                          | A     | ctions       |

The Send Totals are updated and the sending of trains/gold is finished (OK) for Send\_Id = 1570

| 1570       | Player #2<br>- <mark>Soraya</mark> van der Want-<br>Moonen ( ) | 4000M Za-Za<br>Xchange | 2020-02-08 | .Any train | 4.000 | Player #1<br>- Paul van der<br>Want ( ) | 0 | ~ | 2020-02-04 | <b>[1</b> = |
|------------|----------------------------------------------------------------|------------------------|------------|------------|-------|-----------------------------------------|---|---|------------|-------------|
| « <u>1</u> | >                                                              |                        |            |            |       |                                         |   |   |            |             |

## **History**

At the end of the Xchange cycle, all records are recorded in History.

When A new cycle starts, new send/receive lists are created as wel as new Send Totals records

| <ul> <li>Change/Chase Def ►</li> <li>Send Administration 	</li> </ul> | 🎓 / Send A                         | dministr    | ation / His               | tory 👻         |                |               |        |                                                         |                                                         |              |                   |               |              |                   |               |              |                   |             |   |
|-----------------------------------------------------------------------|------------------------------------|-------------|---------------------------|----------------|----------------|---------------|--------|---------------------------------------------------------|---------------------------------------------------------|--------------|-------------------|---------------|--------------|-------------------|---------------|--------------|-------------------|-------------|---|
| Players Snd-Rcv lists                                                 | History                            | /           |                           |                |                |               |        |                                                         |                                                         |              |                   |               |              |                   |               |              |                   |             |   |
| Send Totals<br>Send Detail records                                    | « <b>1</b> »                       |             |                           |                |                |               |        |                                                         |                                                         |              |                   |               |              |                   |               |              |                   |             |   |
| History                                                               | ${oldsymbol{\mathcal{C}}}$ Refresh |             |                           |                |                |               |        |                                                         |                                                         |              |                   |               |              | Quick             | search        |              | -                 | Q           | Q |
| Menu Members                                                          | Actions                            | Gh<br>Id ↓⊼ | Xchange<br>Name           | Start<br>Date  | Finish<br>Date | Train         | Amount | Sending<br>Player                                       | Receiver<br>1                                           | Send<br>Id 1 | Send<br>Date<br>1 | Receiver<br>2 | Send<br>Id 2 | Send<br>Date<br>2 | Receiver<br>3 | Send<br>Id 3 | Send<br>Date<br>3 | Receit<br>4 |   |
|                                                                       | Ⅲ / ×                              | 453         | 4000M<br>Za-Za<br>Xchange | 2020-<br>01-25 | 2020-<br>02-01 | .Any<br>train | 4.000  | Player #2<br>- Soraya<br>van der<br>Want-<br>Moonen ( ) | Player #1<br>- Paul van<br>der<br>Want ( )              | 1568         | NULL              | NULL          | NULL         | NULL              | NULL          | NULL         | NULL              | NUL         | L |
|                                                                       | 11 / X                             | 452         | 4000M<br>Za-Za<br>Xchange | 2020-<br>01-25 | 2020-<br>02-01 | .Any<br>train | 4.000  | Player #1<br>- Paul van<br>der<br>Want ( )              | Player #2<br>- Soraya<br>van der<br>Want-<br>Moonen ( ) | 1567         | NULL              | NULL          | NULL         | NULL              | NULL          | NULL         | NULL              | NUL         | L |
|                                                                       | 11 # ×                             | 451         | 4000M<br>Za-Za<br>Xchange | 2020-<br>01-18 | 2020-<br>01-25 | .Any<br>train | 4.000  | Player #2<br>- Soraya<br>van der<br>Want-<br>Moonen ( ) | Player #1<br>- Paul van<br>der<br>Want ( )              | 1566         | NULL              | NULL          | NULL         | NULL              | NULL          | NULL         | NULL              | NUL         | L |
|                                                                       | 11 / X                             | 450         | 4000M<br>Za-Za<br>Xchange | 2020-<br>01-18 | 2020-<br>01-25 | .Any<br>train | 4.000  | Player #1<br>- Paul van<br>der<br>Want ( )              | Player #2<br>- Soraya<br>van der<br>Want-<br>Moonen ( ) | 1565         | NULL              | NULL          | NULL         | NULL              | NULL          | NULL         | NULL              | NUL         | L |
|                                                                       |                                    | 449         | 4000M<br>Za-Za<br>Xchange | 2020-<br>01-11 | 2020-<br>01-18 | .Any<br>train | 4.000  | Player #2<br>- Soraya<br>van der<br>Want-               | Player #1<br>- Paul van<br>der                          | 1564         | NULL              | NULL          | NULL         | NULL              | NULL          | NULL         | NULL              | NUL         | L |

It is possible to edit these records in case a player did not send in time

Last page